| Creating User                 |  |  |
|-------------------------------|--|--|
|                               |  |  |
|                               |  |  |
|                               |  |  |
| Creating your account for JET |  |  |
|                               |  |  |
|                               |  |  |
|                               |  |  |
| Step 1:                       |  |  |
|                               |  |  |

Click on the User List page.

MANAGE

Forms

峰 Users

Log

## Step 2:

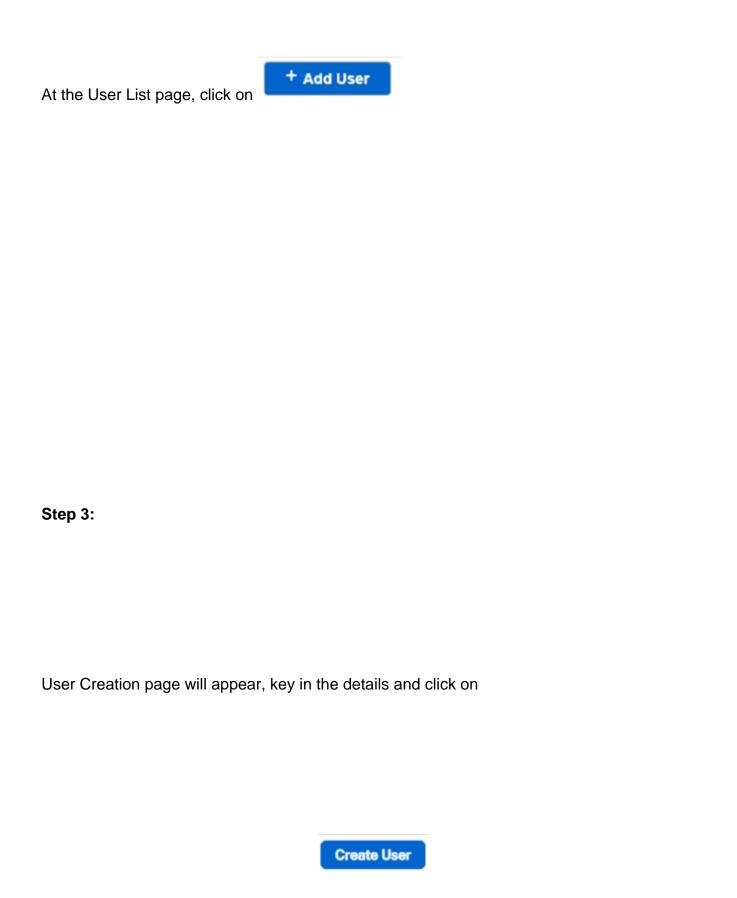

Note:

Password: Requires at least 6 characters (Numeric, alphabet, special character)

**User Type:** Grants admin or normal user rights.

**Permission Group:** Select the group the user belongs to.

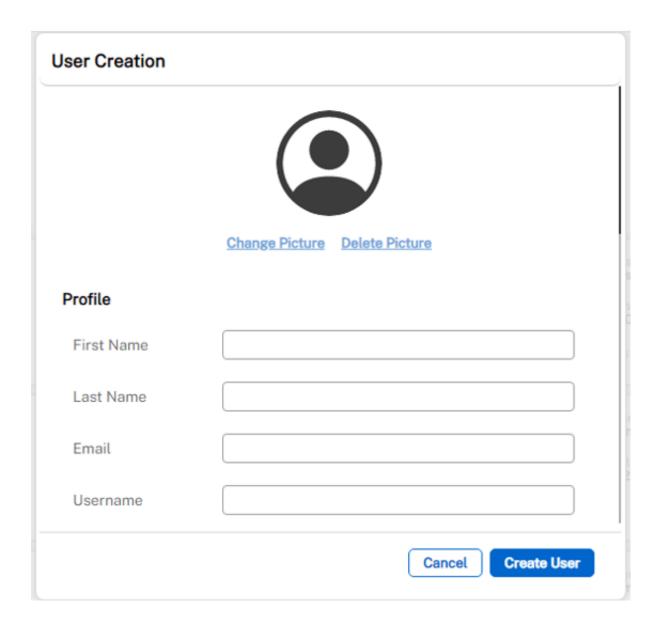

## Step 4:

The new user is created and will show in the User List page.

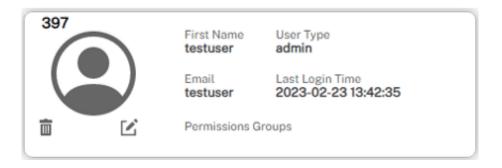